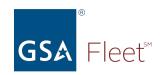

## Welcome to GSA Fleet's Desktop Workshop

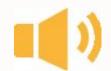

Audio: Everyone is automatically muted. Listen via your computer audio if possible.

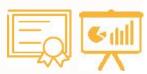

Presentation & Certificate: You can download a copy of the presentation at <a href="https://www.gsa.gov/gsa-fleet-training">https://www.gsa.gov/gsa-fleet-training</a>

Additionally, a copy of the presentation along with a certificate will be emailed after the session.

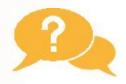

**Questions:** Use the Q&A window to ask questions at any time. You may get a typed response or it may be answered aloud at the end of the presentation.

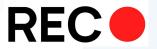

**Recorded:** The session will be recorded.

Recordings of GSA Fleet Desktop Workshops are available at: <a href="http://bit.ly/DtWRecordings">http://bit.ly/DtWRecordings</a>

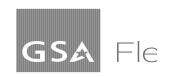

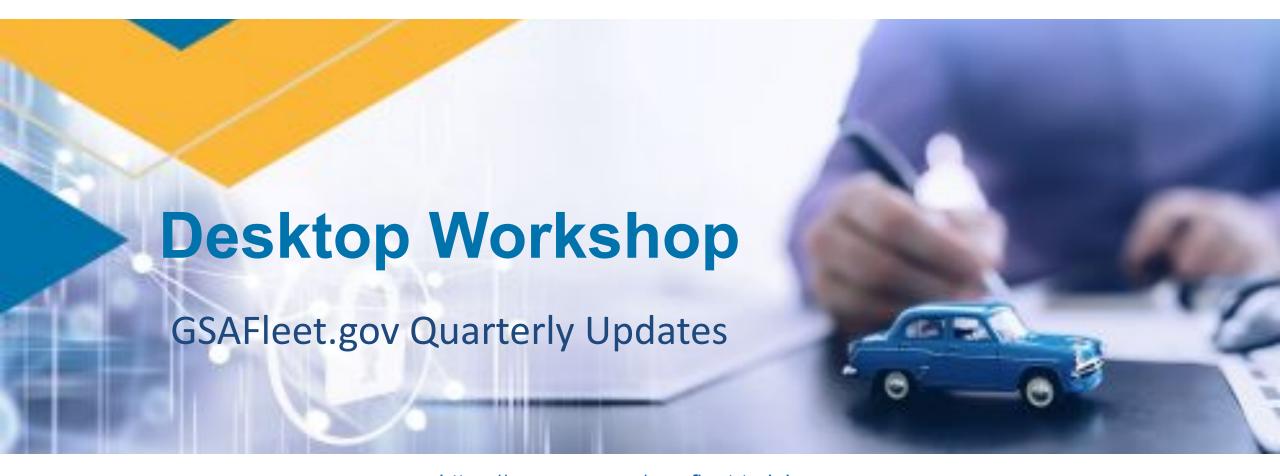

You can download a copy of this presentation at: <a href="https://www.gsa.gov/gsa-fleet-training">https://www.gsa.gov/gsa-fleet-training</a>

## We are moving from this...

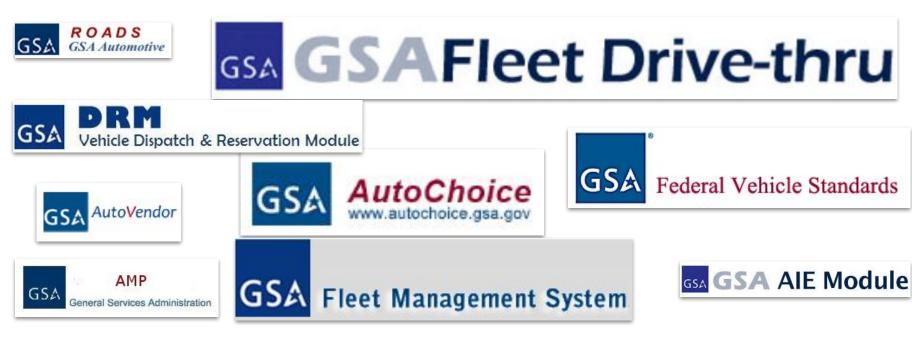

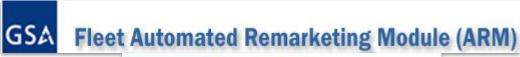

C. A. R. S. and M. A. R. S.

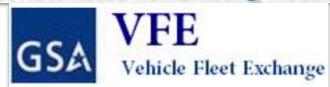

GSA Short Term Rental (STR)

## To this...

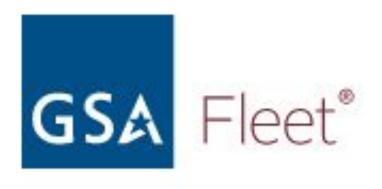

A single platform that will consolidate, modernize, and improve how YOU buy, lease, rent, and manage GSA leased and agency-owned vehicles.

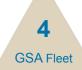

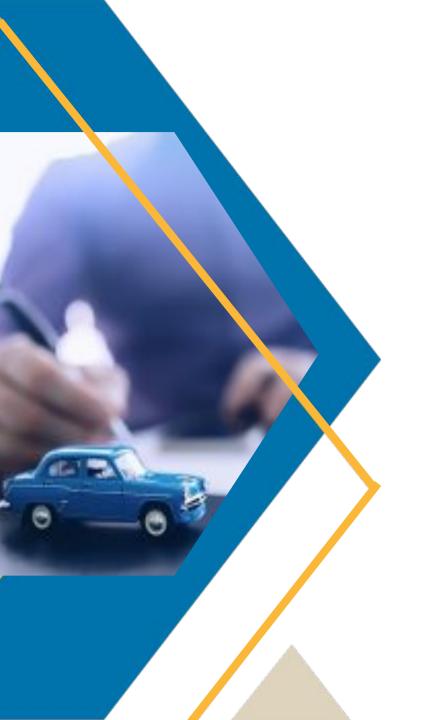

# What can you do in GSAFleet.gov?

### Manage Recalls

 View and manage any safety recalls on your vehicles with our Vehicle Recalls page

### **Run and Schedule Reports**

 Download and schedule reports, including a Customized Inventory Report for your leased vehicles

### **Report Preventative Maintenance**

 When you get an oil change, report it on our preventative maintenance page

#### **Provide Customer Driven Data**

 Ability to edit your CDD on the Vehicle Details page

#### **Record TAS in Wallet**

 When you get an oil change, report it on our preventative maintenance page

#### **View Leasing Accounts**

 See what groups of vehicles are associated with your accounts

### **Organize Offices**

- For our Customer Administrators:
  - Manage how your offices are structured within GSAFleet.gov

### **Submit Modification Requests**

 Easily make your requests for vehicle modifications in GSAFleet.gov

## Comment on Federal Vehicle Standards

- Customers can see our vehicle standards per vehicle type and submit comments
- Open to the public during open commenting periods

## Agencies that own their vehicles can

- Acknowledge vehicle receipt
- Register vehicles
- Manage license plate orders
- Create motor pools and dispatch vehicles to drivers
- Edit Customer Driven Data
- Export reports
- Report mileage for agency owned vehicles
- Report maintenance and expenses
- Record Treasury Account Symbol (TAS) in Wallet for purchasing BOACs

## Agencies that own their vehicles can

#### **GSA Fleet Store**

We provide safe, reliable, low-cost vehicle solutions for federal agencies, eligible entities and tribal nations. Our suite of offerings include vehicle purchasing, vehicle leasing and short-term rentals.

#### What would you like to do today?

Select from one of the GSA Fleet Offerings to begin your task:

#### Manage requisitions and orders

View, track, and manage your existing vehicle requisitions and orders. Provide and check order status, view reports, and acknowledge receipt of delivered vehicles.

#### Purchase vehicles

Create requisitions and place orders to buy vehicles for your agency. GSA Fleet offers a wide variety of vehicles, configurations, and options for purchase to meet a wide range of mission requirements.

## Agencies that own their vehicles can

Two new user roles improve the review and submission process:

### **Agency Submitter**

create and submit requisitions for approval

### **Agency Approver**

create, manage, approve and submit requisitions

- Customer Administrators will assign these roles for your agency users
  - Please contact your Customer Administrator to be assigned either the Submitter or Approver role.
  - Your Customer Administrator is the manager listed under your GSAFleet.gov profile.

## All GSAFleet.gov users can

 All <u>GSAFleet.gov</u> users can browse vehicle configurations

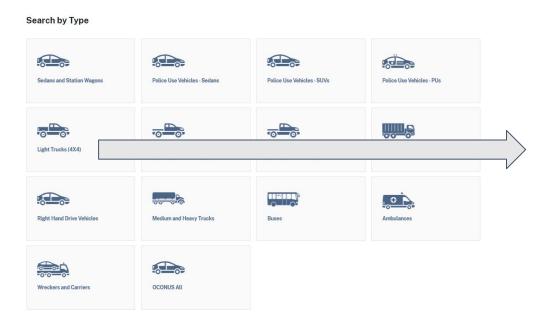

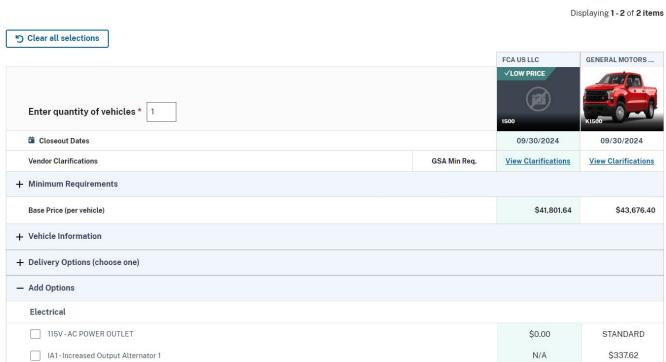

STD Item: 55 - 4X4 PICKUP, FULL SIZE, CREW CAB, 6700 - 7500 LBS GVWR

## **Resource Center launched!**

- GSA Fleet offers multiple training options. Get up to speed on current and past offerings.
  - Desktop Workshops
  - Federal Fleet Manager Certification Program
  - Defensive Driving Course
  - FedFleet

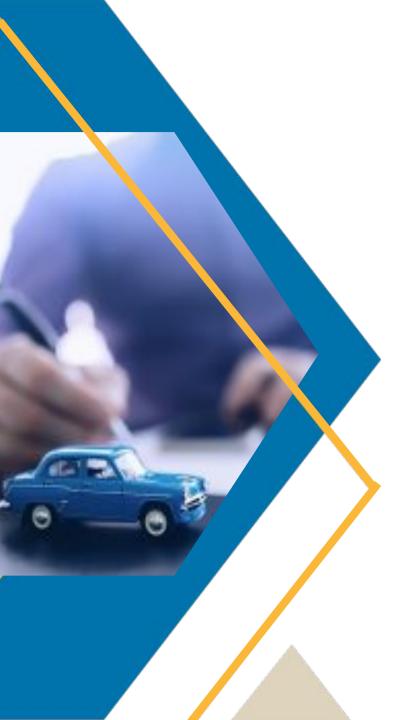

## What's Next?

## What remains...

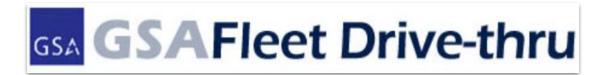

- Mileage Reporting
- Customer Acquisition Module

VFE

FAST Data Center

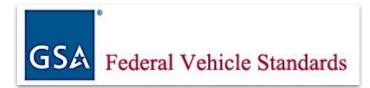

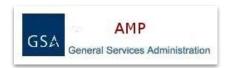

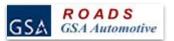

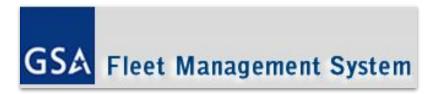

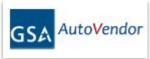

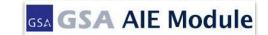

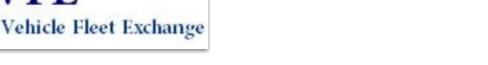

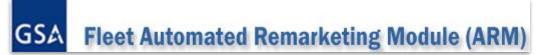

## The road ahead...

Mileage Reporting **Billing** 

Appt. Scheduler (VFE)

FMS (GSA Internal system) The "New CAM"

Leased FAST Reporting

## Mileage reporting for leased vehicles

**Screenshots** 

Include FC and Desc 1 and Desc 2.

FC, D1 & D2 - data validation when final migration of legacy to FMS

Where will customers be able to update FC, D1 & D2

Days used

Telematics mileage

Bulk upload spreadsheet

Mileage history, ME

## Mileage reporting for leased vehicles

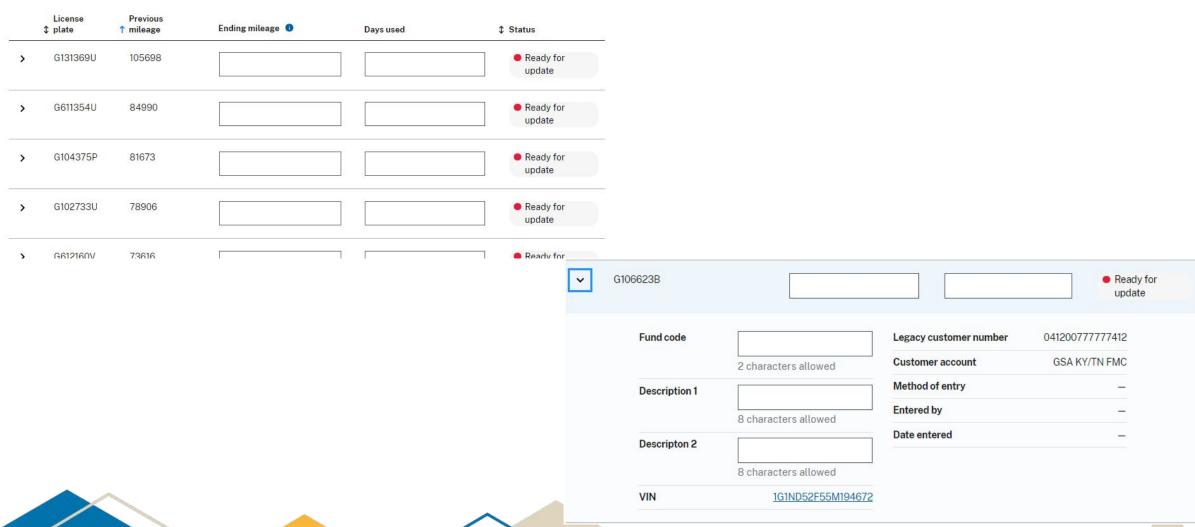

## Mileage Reporting, Cont.

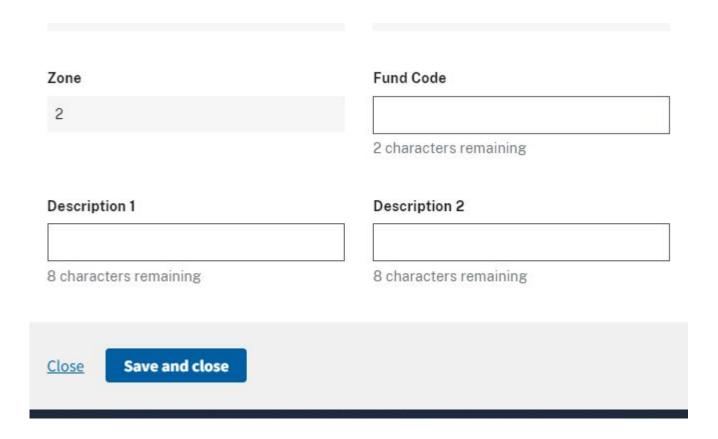

On the Vehicle Details overview page, a customer can edit Fund Code, Description 1 & 2 fields under the Customer Tile.

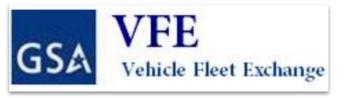

## **New Appointment Scheduler**

### **Appointment Email**

- GSAFleet.gov will email the customer POC when a vehicle is ready for pickup/exchange.
  - Email includes:
    - Vehicle(s) affected
    - Exchange location
    - A link to schedule appointment\*

\* This link will expire after 72 hours; however the system will email a reminder with a new link every 3 days until the appointment is scheduled.

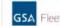

#### Schedule an Appointment

Appointment Type: Vehicle Exchange Vehicle Available Date: 05/31/2024

Link to schedule this appointment will expire in 72 hours.

#### OLD VEHICLE

#### Old VIN: 3GYFK66N93G599534

Old License Plate: G218831H Year: 2018 Make: General Motors Model: Yukon

Color: White

#### **NEW VEHICLE**

#### New VIN: IVWAP7A3XDC068406

New License Plate: G212347H Year: 2024 Make: General Motors Model: Yukon Color: White

#### CUSTOMER

#### Customer Number: 0300021P010101

Gov't Agency 12 1 Overcash Ave Bldg 331 Chambersburg, PA 17201-514 717-267-8866

#### Point of Contact:

Allen Moxley 717-267-8866 allen.moxley@govtagency.gov

#### MARSHALLER INFORMATION

#### GSA Fleet Vendor Number: 8539q573q8

Flax Valley Marshalling Center 123 Hills Lane Oceanside, PA 17801 717-770-4584

#### Point of Contact:

Anna P. Oaklance 717-569-6936 anna.p.oaklance@fvmc.com

This is an automatically generated message from the General Services Administration. Replies are not monitored or answered.

GSAFleet.gov | gsafleet@gsa.gov

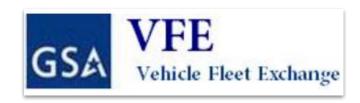

### **Schedule an Appointment**

- Users will be able to select a date and time to pick up and/or drop off a vehicle
- They will enter information about the driver who will be picking up the vehicle
- Information regarding the vehicle(s) involved and location of the appointment will be available.

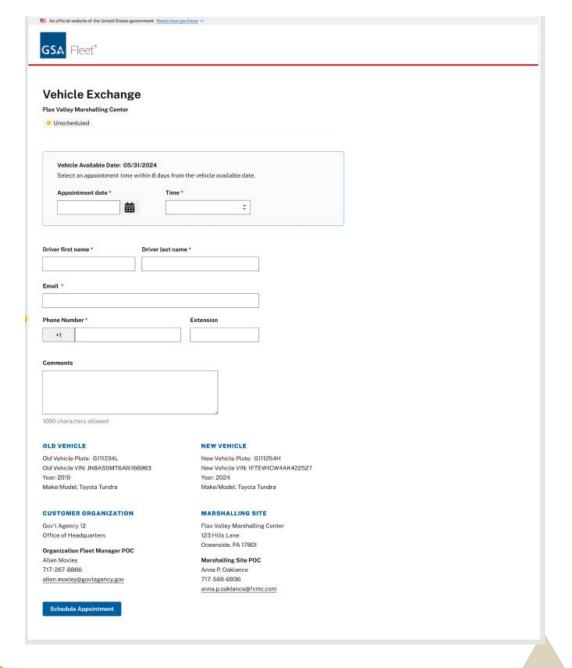

### **Appointment Confirmation/Rescheduling**

- Appointment confirmation emails will be sent to both the customer POC and the driver (if different).
- Customers can modify appointments by clicking on the "Edit Appointment" option provided in the confirmation email.
  - This link will remain active for 72 hours following the scheduling of the appointment.
  - If changes are needed after this time, customers will need to contact their FSR or the marshalling site to reschedule.

Customers MUST schedule an appointment to be able to pick up a vehicle.

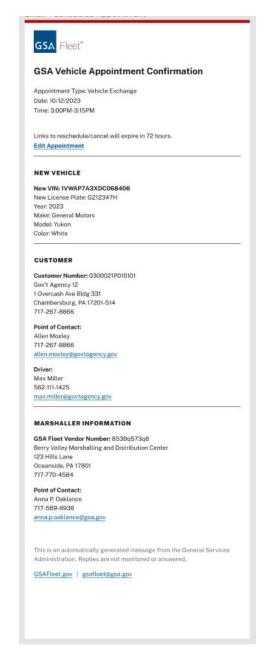

## **Upcoming for Vehicle Purchasing**

### **Report Download Feature**

- GSAFleet.gov Users will be able to Filter and Download Data For:
  - Requisition (Pre-Award) e.g. Draft or Approval Status
  - Order (Post-Award) e.g. Order Vehicle Status, Analysis
- Unique versions for Customers, Suppliers, Internal GSA Fleet users
- Sent via email, download to Excel format
- Coming soon!

### Non Standards Vehicle Ordering

- Non-SOP ordering for specialized vehicles
- Workflow integration with Fleet Engineering & Contracting
- · To be released this summer.

## **Training Opportunities**

- Desktop Workshops Quarterly updates
- Third Thursday Q&A Sessions Monthly (Next session is 6/21)

Register here

Visit the <u>GSAFleet.gov Help</u> page for video tutorials and user guides

Other training requests, please email fleetsystemsmodernization@gsa.gov

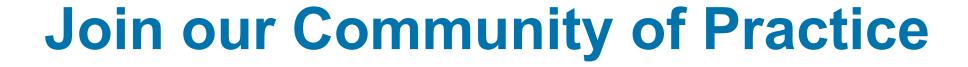

We want to make a system that works best for you; that means we need your input.

Sign up for our Community of Practice using this form to be involved in our feedback process before the release!

# Thank you for attending today's Desktop Workshop

For additional information on this topic contact:

Email suggestions to Fleetsystemsmodernization@gsa.gov

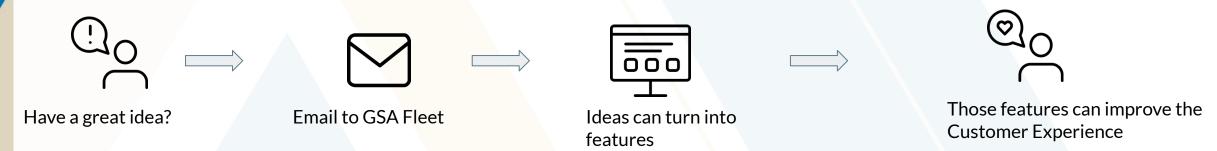

Looking for more federal fleet training?

- Check out the Federal Fleet Manager Certification Program www.gsa.gov/ffmcp
- Register for future GSA Fleet Desktop Workshops gsa.gov/gsa-fleet-training
- View pastDesktop Workshops at <a href="http:bit.ly/DtWRecordings">http:bit.ly/DtWRecordings</a>

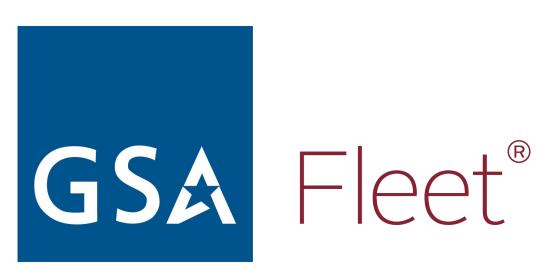